## Method for updating the Commercial Model 998 (or 999) with your own depreciation.

## For use with the Black Box Only

When using the Black Box, you have to go into **Residential Tables** and enter 998 in and 5998 out (999 in and 5999 out if changing the 999 model). The 999 model does not allow for condition where the 998 model does account for condition relative to age. This creates the 5998 or 5999 Commercial Model, a concept similar to how we use the 5306 Residential Model. The 5 indicates this table is used for the 2005 review year and the 998 indicates the table version as sent to us by ProVal. **Unless you are certain of what you are doing you should not ever change anything in these tables**.

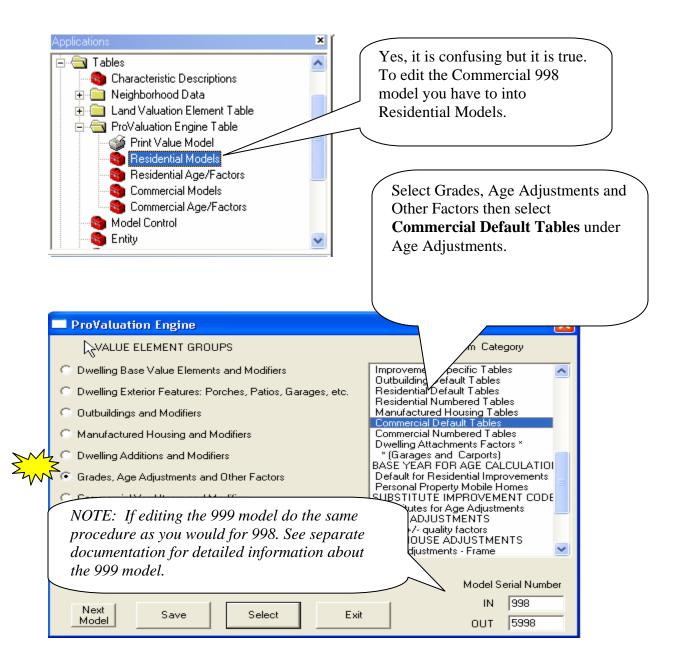

(998 model only)Just like with the Residential Model, you can select the condition relative to age and enter your own depreciation percentages by selecting a condition then Updating the Item Selected.

| ProValuation Age Adjustment Factors Update 🛛 🔀                                                              |                                                           |           |  |  |  |  |
|----------------------------------------------------------------------------------------------------|-----------------------------------------------------------|-----------|--|--|--|--|
| ABN<br>Improvement Class Modifier                                                                           | Default Age Adjustment: Commercial Bldgs<br><none></none> | COM-DEPRE |  |  |  |  |
| Condition Relative to Age                                                                                   | Age Adjustments Table / Method                            |           |  |  |  |  |
| Above Normal 💽                                                                                              | Normal age adjustments with shared age table              | •         |  |  |  |  |
| Above Normal<br>Normal<br>Below Normal<br>Poor<br>Very Poor<br>Unsound<br>All Conditions<br>** Neigh Adj ** |                                                           |           |  |  |  |  |
| Update Item Selected                                                                                        | Go To Main Window Select Improve                          | ment      |  |  |  |  |

| ProValuation Age Adjustment Factors Update   |                                          |        |              |                           |            |        |  |
|----------------------------------------------|------------------------------------------|--------|--------------|---------------------------|------------|--------|--|
| You are entering or updating the following:  |                                          |        | ollowing: C  | Commercial Default Tables |            |        |  |
| Г                                            | Improvement Type                         |        |              | mprovement Mod            |            |        |  |
| [                                            | Default Age Adjustment: Commercial Bldgs |        | cial Bldgs C | ondition:                 | Normal     |        |  |
| Normal age adjustments with shared age table |                                          |        |              |                           |            |        |  |
|                                              | Age                                      | Factor | Age          | Factor                    | Age        | Factor |  |
|                                              | 0                                        | 0      | 8            | 8                         | 16         | 22     |  |
|                                              | 1                                        | 1      | 9            | 10                        | 17         | 24     |  |
|                                              | 2                                        | 2      | 10           | 11                        | 18         | 26     |  |
|                                              | 3                                        | 3      | 11           | 13                        | 19         | 28     |  |
|                                              | 4                                        | 4      | 12           | 14                        | 20         | 30     |  |
|                                              | 5                                        | 5      | 13           | 16                        | 21         | 32     |  |
|                                              | 6                                        | 6      | 14           | 18                        | 22         | 35     |  |
|                                              | 7                                        | 7      | 15           | 20                        | 23         | 37     |  |
|                                              | •                                        |        |              |                           |            | •      |  |
|                                              |                                          | OK     | Ca           | ancel Ac                  | dd Entries |        |  |

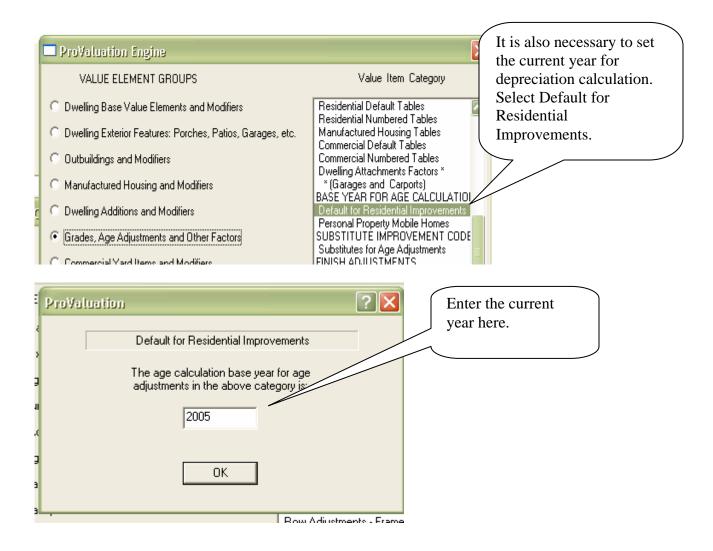

After entering the depreciation tables, you should save and then exit the PVEngine.

In order to use the changes made to the 5998 Commercial Model, the 5998 Model Serial number must be entered in each of your Commercial Neighborhoods. You will also have to exit ProVal and reload the tables.

| ProVal Appraisal Neighborhood Commercial Improvement Table Maintenance                                                                                                    |                               |  |  |  |  |  |  |
|----------------------------------------------------------------------------------------------------|-------------------------------|--|--|--|--|--|--|
| ProVal Appraisal Neighborhood Commercial Improvement Table Main     Neighborhood: Number: 10830/ Name: Reappraisal - 2003                                                                                          | Ne <u>x</u> t <u>Previous</u> |  |  |  |  |  |  |
| Update Information<br>Last Updated: 01/16/2004<br>Updated By: GUSSIE                                                                                                    |                               |  |  |  |  |  |  |
| Record Valid Betweer (Inclusive):         Activation Date:       01/01/1900         Inactivation Date:       12/31/9999         Pricing Model References       Neighborhood Factors         Marshall Swift Support |                               |  |  |  |  |  |  |
| Model Serial Number: 5998 Other Local Modifier: 0                                                                                                    | Zip / Postal Code: 83611      |  |  |  |  |  |  |
| Commerci <u>a</u> l Local Modifier:                                                                                                    | Climate Override: O Default   |  |  |  |  |  |  |
| Ind <u>u</u> strial Local Modifier: 0 MS DB Version Directory 200306                                                                                                    |                               |  |  |  |  |  |  |
| Create New Set     Inactivate     Cancel     Save     Quit     Switch to Control       Of Records     Inactivate     Cancel     Save     Quit     Switch to Land       Switch to Res Impr                          |                               |  |  |  |  |  |  |